### Register your product and get support at www.philips.com/welcome

### HTS7140

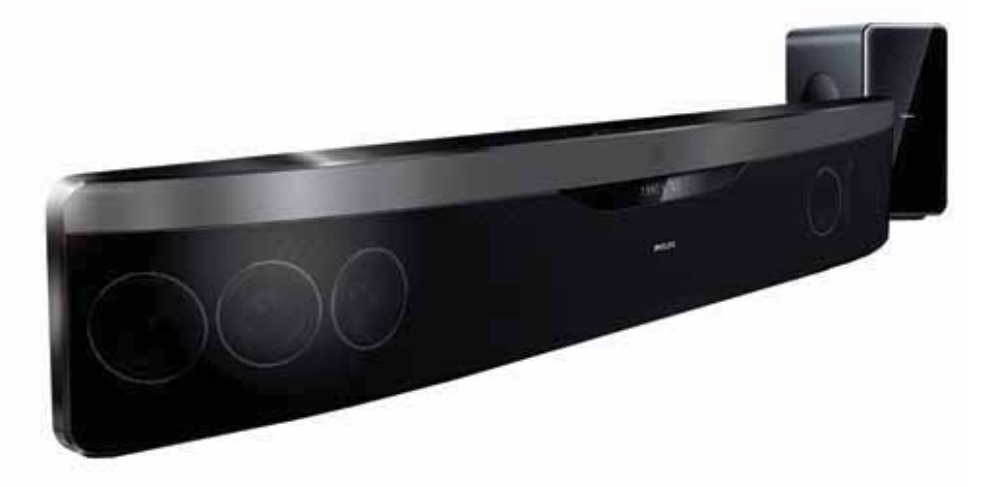

- EN User manual
- DA Brugervejledning
- DE Benutzerhandbuch
- EL γχειρίδιο χρήσης
- ES Manual del usuario
- FI Käyttöopas
- FR Mode d'emploi
- IT Manuale utente
- NL Gebruiksaanwijzing
- NO Brukerhåndbok
- PT Manual do utilizador
- SV Användarhandbok
- TR Kullanm klavuzu

# **PHILIPS**

### Contenido

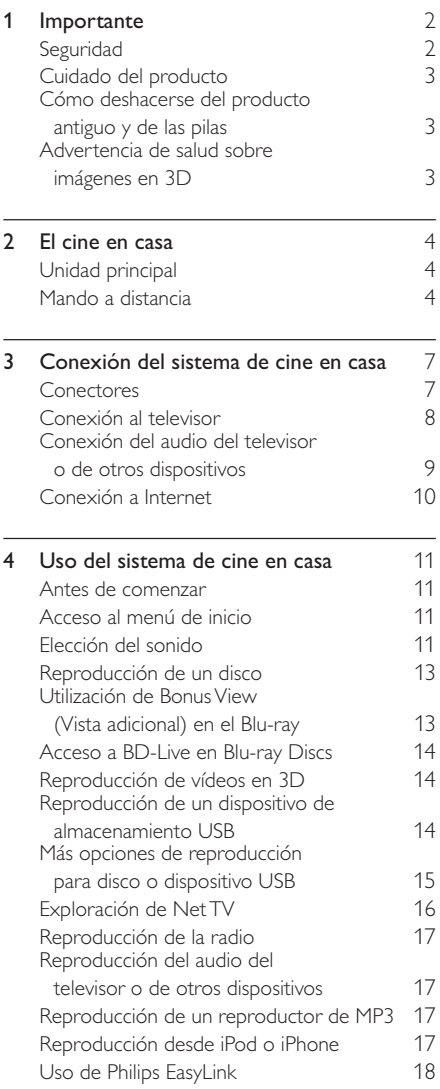

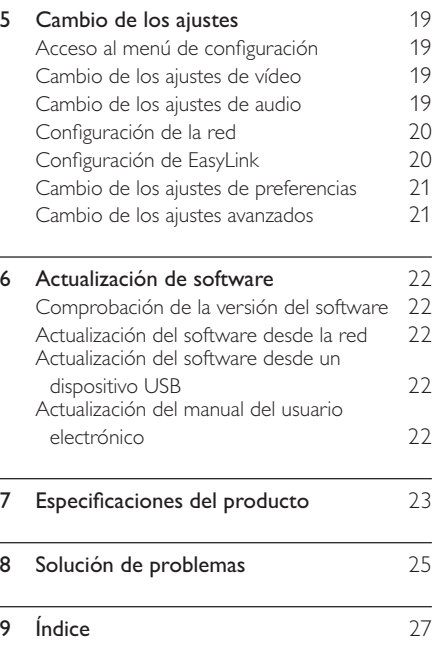

## 1 Importante

Asegúrese de leer y comprender todas las instrucciones antes de utilizar el cine en casa. La garantía no cubre los daños producidos por no haber seguido las instrucciones.

### Seguridad

### Riesgo de descarga eléctrica o incendio.

- • Nunca exponga el producto ni los accesorios a la lluvia ni al agua. Nunca coloque contenedores de líquidos, como jarrones, cerca del producto. Si se derramase algún líquido sobre el producto o en su interior, desconéctelo de la toma de alimentación inmediatamente. Póngase en contacto con el servicio de atención al cliente de Philips para que se compruebe el dispositivo antes de su uso.
- • No coloque nunca el producto ni los accesorios cerca de llamas sin protección u otras fuentes de calor, lo que incluye la luz solar directa.
- • No inserte objetos en las ranuras de ventilación ni en las aberturas del producto.
- • Si usa el enchufe de alimentación o un adaptador para desconectar el aparato, éstos deberán estar siempre a mano.
- • Antes de que se produzca una tormenta eléctrica, desconecte el producto de la toma de alimentación.
- • Para desconectar el cable de alimentación, tire siempre del enchufe, nunca del cable.

### Riesgo de cortocircuito o incendio.

• Antes de conectar el producto a la toma de alimentación, asegúrese de que el voltaje de alimentación se corresponda con el valor impreso en la parte posterior o inferior del producto. Nunca conecte el producto a la toma de alimentación si el voltaje es distinto.

### Riesgo de lesiones o daños en el cine en casa

- Para instalar productos en la pared, utilice únicamente el soporte para montaje en pared suministrado. Fije el soporte de montaje en una pared que sea capaz de sostener el peso combinado del producto y el soporte. Koninklijke Philips Electronics N.V. no acepta ninguna responsabilidad por un montaje en pared inadecuado que pueda causar accidentes, lesiones o daños.
- • Para altavoces con soporte, utilice sólo los soportes suministrados. Fije bien los soportes a los altavoces. Coloque los altavoces montados en una superficie plana y nivelada que pueda soportar el peso tanto del altavoz como del soporte.
- • Nunca coloque el producto ni ningún otro objeto sobre cables de alimentación u otros equipos eléctricos.
- • Si el producto se transporta a temperaturas inferiores a 5 °C, desembale el producto y espere hasta que su temperatura se equipare a la temperatura ambiente antes de conectarlo a la toma de alimentación.
- • Radiación láser visible e invisible cuando se abre. Evite exponerse al haz.
- • No toque la lente óptica de disco que se encuentra dentro de la bandeja de discos.

### Riesgo de sobrecalentamiento.

• Nunca instale este producto en un espacio reducido. Deje siempre un espacio de 10 cm, como mínimo, en torno al producto para que se ventile. Asegúrese de que las ranuras de ventilación del producto nunca están cubiertas por cortinas u otros objetos.

### Riesgo de contaminación

- • No mezcle pilas (antiguas y nuevas, o de carbón y alcalinas, etc.).
- Quite las pilas si se han agotado o si el mando a distancia no se va a utilizar durante un largo período de tiempo.
- • Las pilas contienen sustancias químicas, por lo que debe desecharlas correctamente.

### Cuidado del producto

- • No introduzca ningún objeto que no sean discos en la bandeja de discos.
- • No introduzca ningún disco deformado o roto en la bandeja de discos.
- • Saque los discos de la bandeja si no va a utilizar el producto durante un largo periodo de tiempo.
- • Utilice únicamente un paño de microfibra para limpiar el producto.

### Cómo deshacerse del producto antiguo y de las pilas

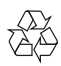

El producto ha sido diseñado y fabricado con materiales y componentes de alta calidad que pueden reciclarse y reutilizarse.

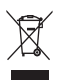

Cuando aparece este símbolo de cubo de basura tachado en un producto, significa que cumple la Directiva europea 2002/96/EC. Infórmese sobre el sistema local de reciclaje de productos eléctricos y electrónicos.

Proceda conforme a la legislación local y no se deshaga de sus productos antiguos con la basura doméstica normal.

La eliminación correcta del producto antiguo ayudará a evitar posibles consecuencias negativas para el medioambiente y la salud.

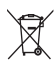

El producto contiene pilas cubiertas por la Directiva europea 2006/66/EC, que no se pueden eliminar con la basura doméstica normal. Infórmese de la legislación local sobre la recogida selectiva de pilas ya que el desecho correcto ayuda a evitar consecuencias negativas para el medio ambiente y la salud.

### Advertencia de salud sobre imágenes en 3D

Si usted o su familia tiene un historial de epilepsia o fotosensibilidad, consulte a un profesional médico antes de exponerse a luces intermitentes, sucesiones rápidas de imágenes o imágenes en 3D.

Para evitar molestias como mareos, dolor de cabeza o desorientación, recomendamos que no vea imágenes en 3D durante períodos prolongados. Si experimenta alguna molestia, deje de ver las imágenes en 3D y no haga ninguna actividad potencialmente peligrosa (como por ejemplo conducir un coche) hasta que los síntomas hayan desaparecido. Si los síntomas persisten, no vuelva a ver imágenes en 3D sin consultar a un profesional médico primero. Los padres deben vigilar a sus hijos durante la visualización de 3D y asegurarse de que ellos no sufran ninguna molestia como las mencionadas anteriormente. Ver imágenes en 3D no está recomendado para niños menores de 6 años, ya que su sistema visual no se ha desarrollado completamente.

## 2 El cine en casa

Le felicitamos por su compra y le damos la bienvenida a Philips. Para poder beneficiarse por completo del soporte que ofrece Philips, registre el cine en casa en www.philips.com/welcome.

### Unidad principal

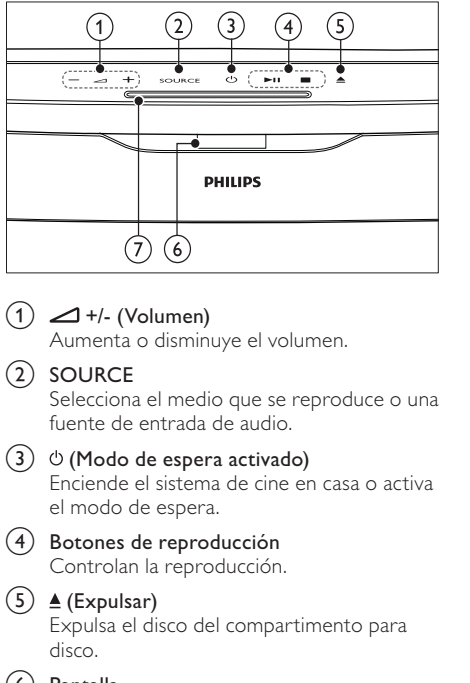

- (6) Pantalla
- (7) Compartimento de disco

### Mando a distancia

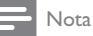

• El sistema de cine en casa incluye uno de los siguientes mandos a distancia.

Mando a distancia - A

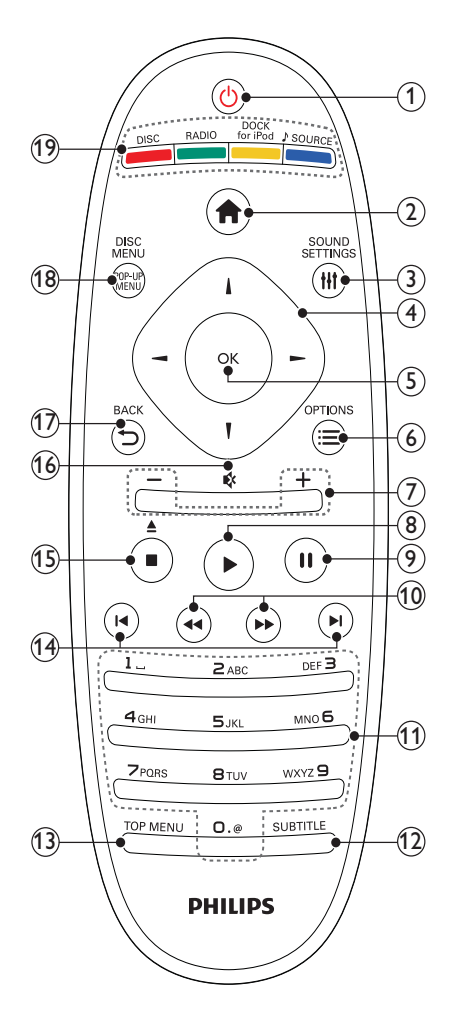

### $(1)$   $\circ$  (Modo de espera activado)

- • Enciende el sistema de cine en casa o activa el modo de espera.
- • Si EasyLink está activado, manténgalo pulsado durante al menos tres segundos para poner en modo de espera todos los dispositivos conectados compatibles con HDMI CEC.

### $(2)$   $\triangle$  (Casa)

Permite acceder al menú de inicio.

### 3 HI SOUND SETTINGS

Accede a diversas opciones de sonido o sale de ellas.

### $\left( 4\right)$  Botones de desplazamiento

- •Sirve para navegar por los menús.
- • En el modo de radio, pulse izquierda o derecha para iniciar la búsqueda automática.
- (5) OK
	- •Confirma una entrada o selección.

### $\equiv$  OPTIONS

- • Accede a más opciones de reproducción durante la reproducción.
- • En el modo de radio, programa emisoras de radio.
- +/- (Volumen)

Aumenta o disminuye el volumen.

- $\bullet$  (Reproducción) Inicia o reanuda la reproducción.
- **II** (Pausa)

Realiza una pausa en la reproducción.

- (10) < /> ◆ (Retroceso rápido/Avance rápido) Avanza o retrocede de forma rápida. Púlselo varias veces para cambiar la velocidad de búsqueda.
- (11) Botones alfanuméricos

Permite introducir números o letras (utilizando el sistema de escritura de los SMS).

12) SUBTITLE

Selecciona el idioma de los subtítulos para vídeo.

### (13) TOP MENU

Accede al menú principal de un disco de vídeo.

### $(14)$  **II** /  $\blacktriangleright$  I (Anterior/siguiente)

- • Salta a la pista, capítulo o archivo anterior o siguiente.
- En el modo de radio, seleccione una emisora de radio presintonizada.

### $(15)$   $\blacksquare$  (Detener) /  $\spadesuit$  (Expulsar / Abrir/cerrar)

- •Detiene la reproducción.
- Mantenga pulsado para expulsar el disco o abrir la bandeja de discos.
- • En el modo de radio, borra la emisora de radio predefinida actual.

#### (16) & (Silenciar)

Silencia o restablece el volumen.

- $(17)$   $\rightarrow$  BACK
	- Vuelve a una pantalla de menús anterior.
- (18) POP-UP MENU/DISC MENU Accede o sale del menú de disco.

#### (19) Botones de origen

- • Botones de color (para discos Blu-ray): Selecciona tareas u opciones.
- DISC: Cambia a la fuente de disco.
- •RADIO: Cambia a la radio FM.
- • DOCK for iPod: Cambia a una base para iPod/iPhone de Philips.
- SOURCE: Selecciona un origen de entrada de idioma.

#### Mando a distancia - B

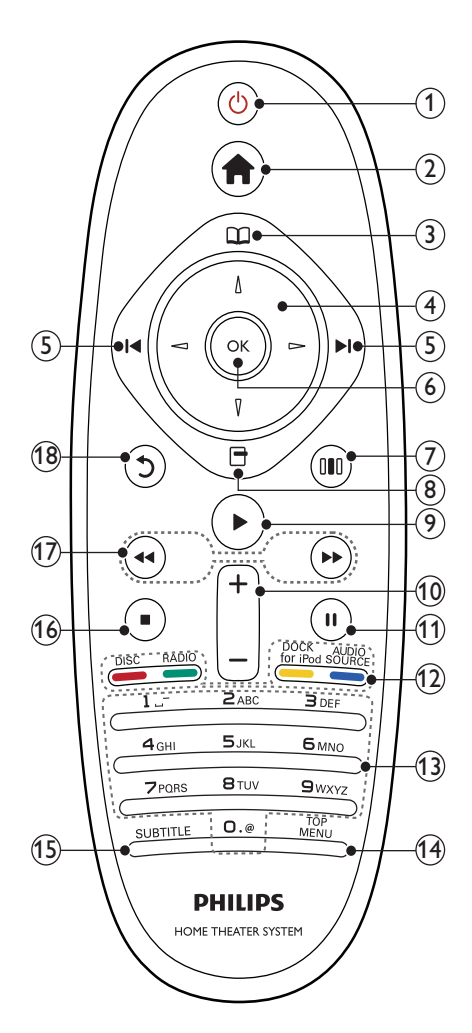

### $(1)$   $\circ$  (Modo de espera activado)

- • Enciende el sistema de cine en casa o activa el modo de espera.
- • Si EasyLink está activado, manténgalo pulsado durante al menos tres segundos para poner en modo de espera todos los dispositivos conectados compatibles con HDMI CEC.

 $(2)$   $\triangle$  (Casa)

Permite acceder al menú de inicio.

- $(3)$   $\Box$  (Menú del disco)
	- Accede o sale del menú de disco.
- $\overline{4}$  Botones de desplazamiento
	- •Sirve para navegar por los menús.
	- • En el modo de radio, pulse izquierda o derecha para iniciar la búsqueda automática.

### $(5)$  **II** /  $\blacktriangleright$  **I** (Anterior/siguiente)

- • Salta a la pista, capítulo o archivo anterior o siguiente.
- • En el modo de radio, seleccione una emisora de radio presintonizada.
- $6$  OK

Confirma una entrada o selección.

### $(7)$  IIII (Opciones de sonido)

Accede a diversas opciones de sonido o sale de ellas.

### $\left( 8\right)$   $\Box$  (Opciones)

- • Accede a más opciones de reproducción durante la reproducción.
- • En el modo de radio, programa emisoras de radio.
- $(9)$   $\blacktriangleright$  (Reproducción)

Inicia o reanuda la reproducción.

- $(10)$  +/- (Volumen) Aumenta o disminuye el volumen.
- $(11)$  II (Pausa) Realiza una pausa en la reproducción.

- (12) Botones de origen / Botones de color
	- • Discos Blu-ray: Selecciona tareas u opciones.
	- • AUDIO SOURCE: Selecciona un origen de entrada de idioma.
	- •DOCK for iPod: Cambia a una base para iPod/iPhone de Philips.
	- RADIO: Cambia a la radio FM.
	- •DISC: Cambia a la fuente de disco.

(13) Botones alfanuméricos

Permite introducir números o letras (utilizando el sistema de escritura de los SMS).

### (14) TOP MENU

Accede al menú principal de un disco de vídeo.

### $(15)$  SUBTITLE

Selecciona el idioma de los subtítulos para vídeo.

### $(16)$  **II** (Detener)

- •Detiene la reproducción.
- • Mantenga pulsado para expulsar el disco o abrir la bandeja de discos.
- • En el modo de radio, borra la emisora de radio predefinida actual.

### $(17)$  44/ $\blacktriangleright$  (Retroceso rápido/Avance rápido)

Avanza o retrocede de forma rápida. Púlselo varias veces para cambiar la velocidad de búsqueda.

### $(18)$   $\bigcirc$  (Atrás)

Vuelve a una pantalla de menús anterior.

### 3 Conexión del sistema de cine en casa

En esta sección, le ayudaremos a conectar el sistema de cine en casa a un televisor y a otros dispositivos. Las conexiones básicas del sistema de cine en casa con sus accesorios se explican en la guía de configuración rápida. Si desea una guía interactiva completa, visite www.connectivityguide.philips.com.

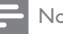

#### Nota

- Consulte la identificación y los valores nominales de alimentación en la placa de tipo de la parte posterior o inferior del producto.
- Antes de realizar cualquier conexión o cambiarla, asegúrese de que todos los dispositivos estén desconectados de la toma de alimentación.

### Conectores

Conecte otros dispositivos al sistema de cine en casa.

Conectores laterales

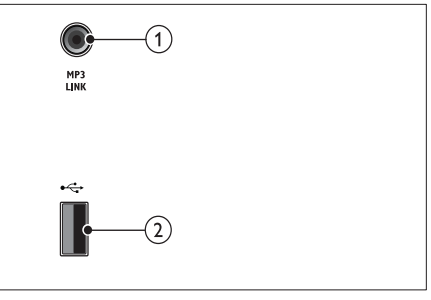

### $\bigcap$  MP3 LINK

Entrada de audio de un reproductor de MP3.

### $(2) \leftrightarrow (USB)$

Entrada de audio, vídeo o imágenes de un dispositivo de almacenamiento USB.

### Conectores posteriores

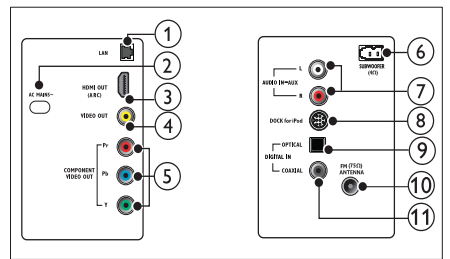

### $(1)$  LAN

Para conectar la entrada de LAN en un router o módem de banda ancha.

### $(2)$  AC MAINS~

Para conectar la fuente de alimentación.

 $(3)$  HDMI OUT (ARC)

Para conectar la entrada HDMI del televisor.

### $(4)$  VIDEO OUT

Para conectar la entrada de vídeo compuesto del televisor.

### (5) COMPONENT VIDEO OUT

Para conectar la entrada de vídeo por componentes del televisor.

(6) SUBWOOFER

Para conectar el subwoofer incluido.

### $(7)$  AUDIO IN-AUX

Para conectar la salida de audio analógica del televisor o de un dispositivo analógico.

### h DOCK for iPod

Se conecta a una base para iPod/iPhone de Philips.(Modelo: Philips DCK3060, se vende por separado.)

### **9** DIGITAL IN-OPTICAL

Para conectar la salida de audio óptica del televisor o de un dispositivo digital.

### (10) ANTENNA FM (75 $\Omega$ )

Entrada de señal de una antena, cable o satélite.

### (11) DIGITAL IN-COAXIAL

Para conectar la salida de audio coaxial del televisor o de un dispositivo digital.

### Conexión al televisor

Conecte el sistema de cine en casa directamente a un televisor a través de uno de los siguientes conectores (de mayor calidad a calidad básica):

- $(1)$  HDMI
- Vídeo por componentes
- Vídeo compuesto

### Opción 1: conexión al televisor a través de HDMI

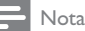

- El conector HDMI del televisor podría estar indicado como HDMI IN o HDMI ARC.
- Si el televisor es compatible con HDMI Audio Return Channel (ARC), puede utilizarlo para la salida de audio digital a un sistema de cine en casa.
- Si el televisor de alta definición tiene un conector DVI, conéctelo utilizando un adaptador de HDMI/DVI.
- Si el televisor es compatible con EasyLink HDMI CEC, controle el sistema de cine en casa y el televisor con un solo mando a distancia(consulte 'Uso de Philips EasyLink' en la página 18).

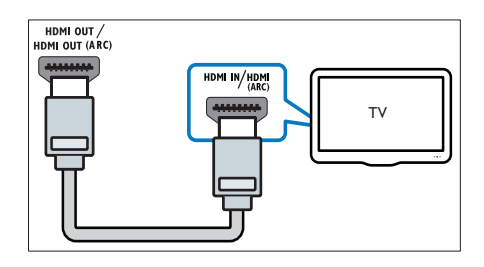

### Opción 2: conexión al televisor a través de YPbPr (vídeo por componentes)

### Nota

• El conector o el cable del vídeo por componentes tienen la etiqueta Y Cb Cr o YUV.

(Cable no incluido)

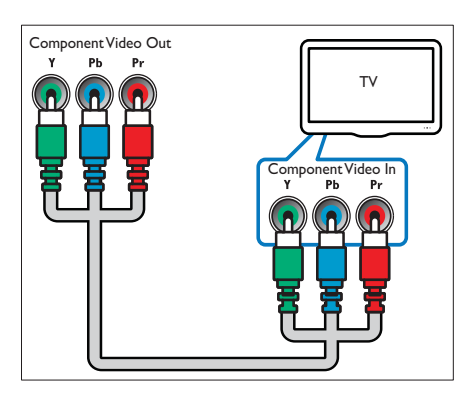

### Opción 3: conexión al televisor a través de vídeo compuesto (CVBS)

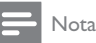

• El conector o el cable de vídeo compuesto pueden tener la etiqueta AV IN, VIDEO IN, COMPOSITE<sup>o</sup> BASEBAND.

(Cable no incluido)

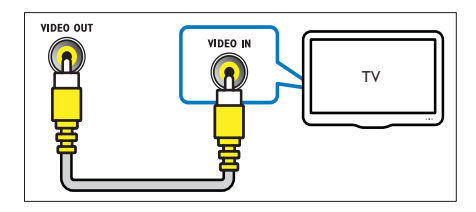

### Conexión del audio del televisor o de otros dispositivos

Utilice el sistema de cine en casa para reproducir el audio del televisor o de otros dispositivos (por ejemplo, un receptor por cable).

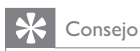

• Pulse J SOURCE / AUDIO SOURCE varias veces para seleccionar la salida de audio de su conexión.

### Opción 1: conexión del audio a través de cables de audio analógicos

(Cable no incluido)

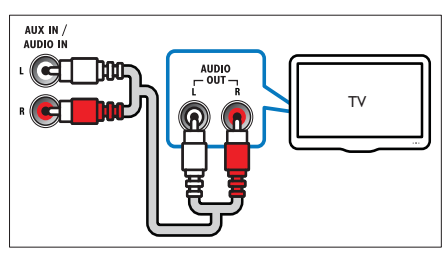

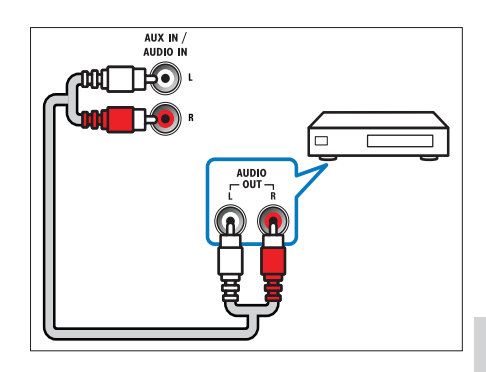

# Español

### Opción 2: conexión del audio a través de un cable coaxial

### Nota

• El conector o el cable coaxial digital tienen la etiqueta COAXIAL/DIGITAL OUT o SPDIF OUT.

(Cable no incluido)

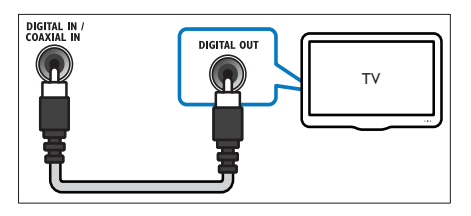

### Opción 3: conexión del audio a través de un cable óptico digital

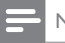

Nota

• El conector o el cable óptico digital pueden tener la etiqueta SPDIF OUT o OPTICAL OUT.

(Cable no incluido)

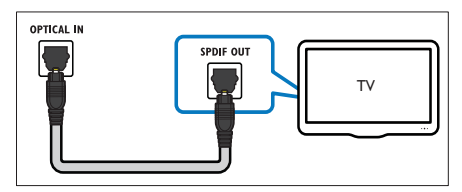

### Conexión a Internet

Conecte el sistema de cine en casa a Internet y disfrute de:

- • BD-Live: puede acceder a características de BD-Live (consulte 'Acceso a BD-Live en Blu-ray Discs' en la página 14).
- • Net TV:explorar los servicios de Net TV (consulte 'Exploración de Net TV' en la página 16).
- • Actualización de software: puede actualizar el software del sistema de cine en casa a través de la red (consulte 'Actualización del software desde la red' en la página 22).

### Qué necesita:

- • Un router de red (con DHCP habilitado).
- • Un cable de red (cable de conexión directa RI45).
- • Para el servicio de Net TV y la actualización de software, asegúrese de que el router de red tiene acceso completo a Internet y no está restringido por firewalls u otros sistemas de seguridad.

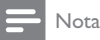

• La función de Net TV sólo está disponible en Latinoamérica.

(Cable no incluido)

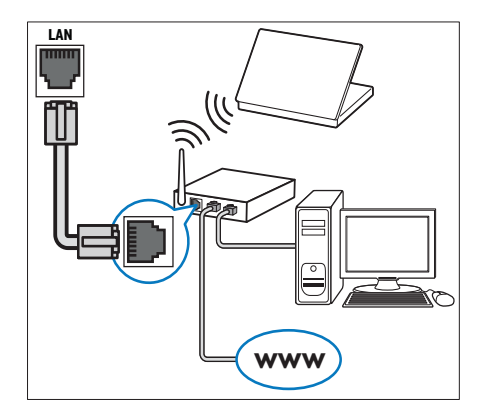

### Configuración de la red

- **1** Conecte el sistema de cine en casa a un router(consulte 'Conexión a Internet' en la página 10) o un módem de banda ancha.
- Encienda el televisor y active la fuente correspondiente para el sistema de cine en casa.
- $3$  Pulse  $\triangle$  (Casa).

4 Seleccione  $[Configuración]$  y, a continuación, pulse OK.

- 5 Seleccione [Red] >[Instalación de red]  $y$ , a continuación, pulse OK.
- **6** Seleccione **[Con cables (Ethernet)**]  $y$ , a continuación, pulse OK.
- Seleccione [Automática (recomendada)] o [Manual (avanzada)] y, a continuación, pulse OK.
- 8 Siga las instrucciones que aparecen en el televisor para finalizar la configuración.
	- » El sistema de cine en casa se conecta a Internet. Si hay algún error de conexión, seleccione [Rein.] y luego pulse OK.
- **9** Seleccione [Fin.] y, a continuación, pulse OK para salir.

## 4 Uso del sistema de cine en casa

En esta sección, le ayudaremos a utilizar el sistema de cine en casa para reproducir una amplia variedad de fuentes.

### Antes de comenzar

Compruebe que:

- • Ha realizado las conexiones necesarias que se describen en la guía de inicio rápido y en el manual de usuario.
- •Ha realizado la configuración inicial. La pantalla de configuración inicial aparece la primera vez que enciende el cine en casa. Si no realiza la configuración inicial, se le pedirá que lo haga cada vez que encienda el cine en casa.
- • Ha activado en el televisor la fuente correspondiente al sistema de cine en casa.

### Acceso al menú de inicio

El menú de inicio le brinda un acceso sencillo a los dispositivos conectados, los ajustes de audio y vídeo y otras funciones.

- 1 Pulse  $\triangle$  (Casa).
	- » Aparece el menú de inicio.
- $2$  Pulse los Botones de desplazamiento y OK para seleccionar lo siguiente:
	- • [reproducir disco] : Inicia la reproducción de un disco.
	- •[Explorar USB] : Accede al explorador de contenido del dispositivo de almacenamiento USB conectado.
	- •[Explorar iPod] : Accede al explorador de contenido del iPod o iPhone conectado.
	- •[Explorar Net TV] : Accede a Net TV.
	- •[Configuración] : Accede a los menús para cambiar los ajustes de imagen y sonido, así como otros ajustes.
	- • [Manual de usuario] : Inicia el manual de usuario electrónico.

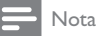

• La función de Net TV sólo está disponible en Latinoamérica.

### Elección del sonido

En esta sección, le ayudaremos a elegir el sonido ideal para sus vídeos o su música.

- 1 Pulse  $H$  SOUND SETTINGS / **III** (Opciones de sonido).
- Pulse Botones de desplazamiento (izquierda/derecha) para acceder a las opciones de sonido.

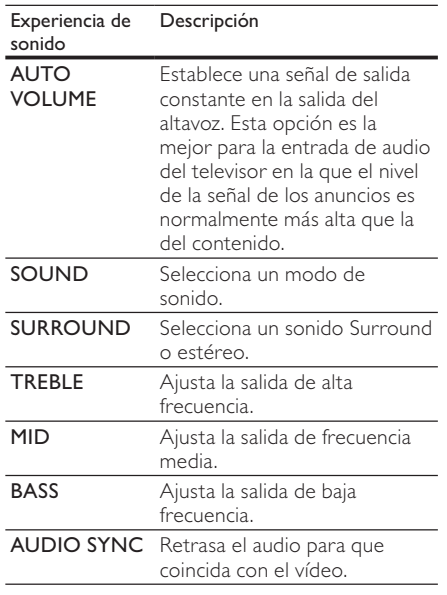

 $3$  Seleccione una opción y pulse OK.

 $4$  Pulse  $\bigcirc$  BACK para salir. Si no pulsa ningún botón antes de que transcurran cinco segundos, sale automáticamente del menú.

### Cambio del volumen automático

Seleccione el nivel de volumen de salida del televisor u otros dispositivos al sistema de cine en casa.

- 1 Pulse  $H$  SOUND SETTINGS / ( Opciones de sonido).
- 2 Seleccione AUTO VOLUME y a continuación, pulse OK.
- $3$  Pulse los Botones de desplazamiento (arriba/abajo) para seleccionar ON o OFF (DESACTIVADO).
- Pulse OK para confirmar la selección.

### Cambio del modo de sonido

Seleccione modos de sonidos predefinidos que se adapten a sus vídeos o su música.

- 1 Pulse III SOUND SETTINGS / ( Opciones de sonido).
- **2** Seleccione **SOUND** y, a continuación, pulse OK.
- $3$  Pulse los Botones de desplazamiento (arriba/abajo) para seleccionar los siguientes ajustes:
	- • ACTION/ROCK : tonos bajos y altos mejorados. Perfecto para películas de acción y música pop o rock.
	- • PURE/PURE : rangos medios y altos claros para un sonido puro.
	- • GAMING/PARTY : rangos bajos moderados y rangos medios fuertes. Perfecto para videojuegos y fiestas.
	- • CONCERT/CLASSIC : sonido neutral. Perfecto para conciertos en directo y música clásica.
	- • SPORTS : tonos medios moderados y efectos Surround para disfrutar de voces claras y la atmósfera de un estadio deportivo en directo.
	- • NEWS : tonos medios mejorados para disfrutar de voces o conversaciones claras.

Pulse OK para confirmar la selección.

### Cómo cambiar el modo de sonido

Disfrute de una experiencia de audio absorbente con los modos de sonido Surround.

- Pulse HI SOUND SETTINGS / MM (Opciones de sonido).
- **2** Seleccione **SURROUND** y, a continuación, pulse OK.
- 3 Pulse los Botones de desplazamiento (arriba/abajo) para seleccionar los siguientes ajustes:
	- • AUTO : salida de sonido Surround basada en la transmisión de audio.
	- • STEREO : sonido estéreo de dos canales. Perfecto para escuchar música.
	- AMBISOUND : selecciona la salida de sonido estéreo o la salida Surround multicanal.
- Pulse OK para confirmar la selección.

### Cambio de los agudos, medios y graves

Cambie los ajustes de alta frecuencia (agudos), media frecuencia (medios) y baja frecuencia (graves) del sistema de cine en casa para que se adapten a sus vídeos o a su música.

- 1 Pulse  $H$  SOUND SETTINGS / ( Opciones de sonido).
- $2$  Seleccione TREBLE, MID o BASS  $\gamma$ pulse OK.
- 3 Pulse los Botones de desplazamiento (arriba/abajo) para ajustar el nivel de frecuencia.
- 4 Pulse OK para confirmar.

### Sincronización del audio y el vídeo

Si el audio y el vídeo no están sincronizados, puede retrasar el audio para que se corresponda con el vídeo.

- 1 Pulse  $H$  SOUND SETTINGS / ( Opciones de sonido).
- $2$  Seleccione AUDIO SYNC y, a continuación, pulse OK.
- 3 Pulse los Botones de desplazamiento (arriba/abajo) para sincronizar el audio con el vídeo.
- Pulse OK para confirmar.

### Reproducción de un disco

El sistema de cine en casa puede reproducir una gran variedad de discos, que incluyen vídeo, audio y discos mixtos (por ejemplo, un CD-R que contenga imágenes JPEG y música MP3).

1 Inserte un disco en el sistema de cine en casa.

### 2 Pulse DISC.

- » El disco se reproduce y aparece el menú principal.
- $3$  Pulse los siguientes botones para controlar la reproducción:

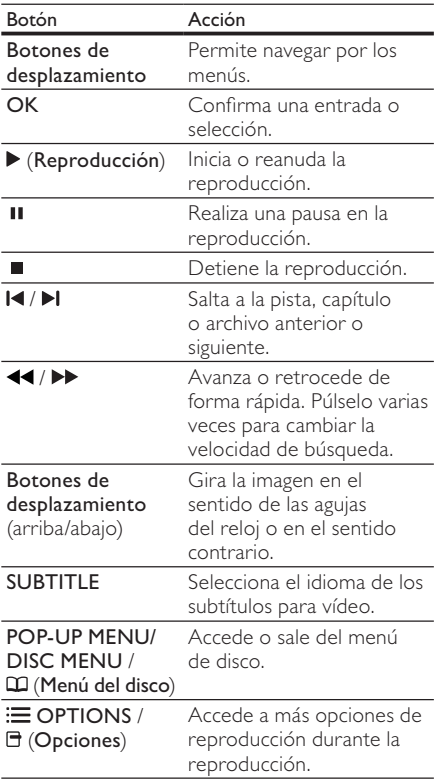

Para formatos de vídeo como DivX y WMV:

- Para detener la reproducción, pulse ■.
- • Para reanudar el vídeo desde el punto en el que se detuvo, pulse (Reproducción).
- • Para reproducir el vídeo desde el principio, pulse OK.

#### Nota

• Para reproducir archivos DivX protegidos con DRM desde un disco o un dispositivo de almacenamiento USB, conecte su sistema de cine en casa a un televisor mediante un cable HDMI.

### Utilización de Bonus View (Vista adicional) en el Blu-ray

Los Blu-ray Disc que son compatibles con la función Bonus View (Vista adicional), que también se denomina Picture-In-Picture (Imagen en imagen), permiten ver contenido especial (por ejemplo, los comentarios del director) mientras se ve la película.

- $1$  Si es necesario, active la función BonusView (o Picture-In-Picture) en el menú del disco Blu-ray.
- 2 Durante la reproducción de la película, pulse  $\equiv$  OPTIONS /  $\equiv$  (Opciones).
- Español
- → Aparece el menú de opciones.
- **3** Seleccione [Selección de PIP] >[PIP]  $y$ , a continuación, pulse OK.
	- » Las opciones PIP [1]/[2] dependen de los contenidos de vídeo.
	- » El vídeo PIP aparece en una ventana pequeña.
- 4 Seleccione [Segundo idioma audio]  $\circ$  [2° idioma subtítulos] y, a continuación, pulse OK.
- $5$  Seleccione el idioma de reproducción y, a continuación, pulse OK.

#### Nota

• Para desactivar la función Bonus View (Picture-in-Picture), pulse : OPTIONS / 日 (Opciones), seleccione [Selección de PIP] <sup>&</sup>gt; [No] y, a continuación, pulse OK.

### Acceso a BD-Live en Blu-ray **Discs**

Los Blu-ray Discs con función BD-Live incluyen servicios exclusivos como películas y otros extras en línea.

- **1** Prepare la conexión a Internet y configure la red (consulte 'Conexión a Internet' en la página 10).
- 2 Conecte el dispositivo de almacenamiento USB al sistema de cine en casa.
- 3 Seleccione el icono de BD-Live en el menú del disco y, a continuación, pulse OK.
	- » BD-Live comienza a cargarse. El tiempo de carga depende del disco y la conexión a Internet.
- Pulse Botones de desplazamiento para navegar por BD-Live.

Pulse OK para seleccionar un elemento.

### Nota

- La variedad de servicios de BD-Live depende del disco.
- Al utilizar BD-Live, el proveedor de contenido accede a los datos del disco y el cine en casa.
- Utilice un dispositivo de almacenamiento USB con al menos 1 GB de espacio libre para almacenar los archivos descargados.
- Si no hay suficiente memoria para descargar contenido de BD-Live, libere espacio en la memoria(consulte 'Cambio de los ajustes avanzados<sup>'</sup> en la página 21).

### Reproducción de vídeos en 3D

Su sistema de cine en casa puede reproducir vídeos en 3D en televisores con 3D.

#### Antes de empezar, asegúrese de que:

- • su televisor es 3D y está conectado a su sistema de cine en casa por HDMI,
- •su disco es un Blu-ray en 3D, y
- • dispone de gafas de 3D que sean compatibles con su televisor con 3D.
- 1 Introduzca un disco Blu-ray Disc en 3D en su sistema de cine en casa.
	- » Su televisor cambia a la fuente correcta de HDMI y el disco se reproduce automáticamente.
- 2 Si el disco no se reproduce automáticamente, pulse DISC o seleccione [reproducir disco] en el menú de inicio y, a continuación, pulse OK.
- 3 Pulse los botones de reproducción para controlar la reproducción. Cuando avanza o retrocede fotogramas, y en otros modos de reproducción, el vídeo se muestra en 2D. Vuelve a 3D cuando reproduzca de nuevo el vídeo forma normal.
- Póngase las gafas 3D para disfrutar de los efectos en 3D.

### Reproducción de discos de 3D en 2D

- 1 Pulse  $\triangle$  (Casa).
- Seleccione [Configuración] > [Vídeo] > [Vídeo Blu-ray en 3D] <sup>&</sup>gt; [No].
- $3$  Pulse OK.
- 4 Reproduzca el disco Blu-ray Disc en 3D. » El vídeo en 3D se muestra en 2D.

### Reproducción de un dispositivo de almacenamiento USB

El sistema de cine en casa dispone de un conector USB que permite ver imágenes, escuchar música o ver películas guardadas en un dispositivo de almacenamiento USB.

- **1** Conecte el dispositivo de almacenamiento USB al sistema de cine en casa.
- 2 Pulse  $\triangle$  (Casa).
	- » Aparecerá el menú de inicio.
- $\,$   $\,$   $\,$  Seleccione [Explorar USB]  $_{\rm Y}$  a continuación, pulse OK.
	- » Aparece un explorador de contenido.
- 4 Seleccione un archivo y, a continuación, pulse OK.
- 5 Pulse los botones de reproducción para controlar la reproducción (consulte 'Reproducción de un disco' en la página 13).

### Nota

- Si el conector no es adecuado para el dispositivo de almacenamiento USB, utilice un cable de extensión USB.
- El sistema de cine en casa no es compatible con cámaras digitales que necesitan un programa de PC para mostrar las fotos.
- El dispositivo de almacenamiento USB debe tener el formato NTFS, FAT o DOS y ser compatible con MSC (Clase de almacenamiento masivo).

### Más opciones de reproducción para disco o dispositivo USB

Hay disponibles varias funciones avanzadas para la reproducción de vídeo o imágenes de un disco o dispositivo de almacenamiento USB.

### Uso de opciones de vídeo

Acceda a varias funciones útiles mientras ve un vídeo.

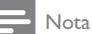

- Las opciones de vídeo disponibles dependen de la fuente de vídeo.
- 1 Pulse  $\equiv$  OPTIONS /  $\equiv$  (Opciones).
	- » Aparece el menú de opciones de vídeo.
- Pulse Botones de desplazamiento y OK para seleccionar y ajustar:
	- • [Idioma audio] : Selecciona el idioma de audio para vídeo.
	- • [Idioma subtítulos] : Selecciona el idioma de los subtítulos para vídeo.
	- • [Conmutación de subtítulos] : Ajusta la posición de los subtítulos en la pantalla.
	- • [Información] : Muestra información acerca de lo que se está reproduciendo.
	- • [Juego caract.] : Selecciona un juego de caracteres que admita subtítulos DivX.
- [Búsq. tiem.] : Salta rápidamente a una parte específica del vídeo si se introduce el tiempo de la escena.
- [Segundo idioma audio] : Selecciona la reproducción de un segundo idioma de audio.
- • [2º idioma subtítulos] : Selecciona la reproducción de un segundo idioma de subtítulos.
- • [Títulos] : Selecciona un título específico.
- • [Capíts.] : Selecciona un capítulo específico.
- •[Lista de ángulos] : Selecciona un ángulo de cámara diferente.
- [Menús] : muestra el menú del disco.
- • [Selección de PIP] : Muestra la ventana Picture-in-Picture (imagen en imagen).
- • [Zoom] : Amplía una escena de vídeo o imagen. pulse Botones de desplazamiento (izquierda/derecha) para seleccionar un factor de zoom.
- • [Repetir] : Repite un capítulo o un título.
- • [Repetir A-B] : Marca dos puntos de un capítulo o una pista para repetir su reproducción, o desactiva el modo de repetición.

• [Ajustes imagen] : Selecciona un ajuste de color predefinido.

### Uso de opciones de imagen

Acceda a varias funciones útiles mientras ve imágenes.

- **1** Pulse  $\equiv$  OPTIONS /  $\equiv$  (Opciones).
	- » Aparece el menú de opciones de imagen.
- 2 Pulse Botones de desplazamiento  $\gamma$  OK para seleccionar y ajustar:
	- • [Rotar +90] : Gira la imagen 90 grados en el sentido de las agujas del reloj.
	- • [Rotar -90] : Gira la imagen 90 grados en sentido contrario al de las agujas del reloj.
	- • [Zoom] : Amplía una escena de vídeo o imagen. pulse Botones de desplazamiento (izquierda/derecha) para seleccionar un factor de zoom.
- • [Información] : muestra la información de la imagen.
- •[Aleatorio] : Define la velocidad de visualización de cada imagen en una secuencia de dispositivas.
- • [Animación diap.] : Selecciona la animación de la secuencia de diapositivas.
- • [Ajustes imagen] : Selecciona un ajuste de color predefinido.
- • [Repetir] : Repite una carpeta seleccionada.

### Uso de las opciones de audio

Acceda a varias funciones útiles mientras se reproduce el audio.

- **1** Pulse  $\equiv$  **OPTIONS** /  $\equiv$  (**Opciones**) varias veces para desplazarse por las funciones siguientes:
	- •REPEAT TRACK : repite la pista actual.
	- • REPEAT DISC : repite todas las pistas del disco o la carpeta.
	- • REPEAT RANDOM : Reproduce pistas de audio en orden aleatorio.
	- • REPEAT OFF : desactiva el modo de repetición.

### Reproducción de una secuencia de diapositivas con música

Reproduzca música e imágenes de forma simultánea para crear una secuencia de diapositivas con música.

- 1 Seleccione una pista de música y pulse  $OK$ .
- **2** Pulse  $\rightarrow$  **BACK** y acceda a la carpeta de imágenes.
- Seleccione una imagen y pulse OK para comenzar la secuencia de diapositivas.
- Pulse para detener la secuencia de diapositivas.
- $5$  Pulse  $\blacksquare$  de nuevo para detener la reproducción de música.

### Exploración de Net TV

Con el sistema de cine en casa conectado a Internet, puede utilizar Net TV para acceder a vídeos, imágenes, música, información, juegos y otros servicios en línea.

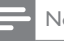

#### Nota

• Koninklijke Philips Electronics N.V. no acepta ninguna responsabilidad por el contenido ofrecido por los proveedores de servicios de Net TV.

### Nota

• La función de Net TV sólo está disponible en Latinoamérica.

### Acceso a Net TV

- **1** Prepare la conexión a Internet y configure la red (consulte 'Conexión a Internet' en la página 10).
- 2 Pulse  $\triangle$  (Casa).
	- » Aparece el menú de inicio.
- $3$  Seleccione [Explorar Net TV] y, a continuación, pulse OK.
	- » Aparece la página principal de Net TV.
- 4 Pulse Botones de desplazamiento para navegar por las páginas o servicios de Net TV.
- 5 Pulse OK para ver o seleccionar un elemento.
- **6** Pulse  $\rightarrow$  BACK para volver a la página anterior, o pulse  $\triangle$  (Casa) para salir.

### Borrado del historial de exploración

Borre el historial de exploración para eliminar contraseñas, cookies y datos de exploración del sistema de cine en casa.

- 1 Pulse  $\triangle$  (Casa).
- 2 Seleccione  $[Configuración]$  y, a continuación, pulse OK.
- $3$  Seleccione [Red] > [Borrar memoria de Net TV] y, a continuación, pulse OK.

### Reproducción de la radio

El sistema de cine en casa puede almacenar hasta 40 emisoras de radio.

- Compruebe que la antena FM esté conectada.
- 2 Pulse RADIO.
	- » "AUTO INSTALL...PRESS PLAY' aparece en el panel de visualización si no ha instalado ninguna emisora de radio. Pulse  $\blacktriangleright$  (Reproducción).
- $3$  Pulse los siguientes botones para controlar la reproducción:

| Botón                                               | Acción                                                                                                    |
|-----------------------------------------------------|----------------------------------------------------------------------------------------------------|
| $\blacksquare$                                      | Selecciona una emisora de<br>radio presintonizada.                                                                                                    |
| Botones de<br>desplazamiento<br>(izquierda/derecha) | Busca una emisora de<br>radio.                                                                                                    |
| Botones de<br>desplazamiento<br>(arriba/abajo)      | Sintoniza de forma precisa<br>una frecuencia de radio.                                                                                                    |
|                                                     | Manténgalo pulsado para<br>borrar la emisora de radio<br>presintonizada.<br>Púlselo para detener la<br>instalación de emisoras de<br>radio.                                                                                                 |
| $\equiv$ OPTIONS /<br>日 (Opciones)                  | Manual: púlselo una vez<br>para acceder al modo de<br>programa y púlselo de<br>nuevo para almacenar la<br>emisora de radio.<br>Automático: manténgalo<br>pulsado durante cinco<br>segundos para volver a<br>instalar las emisoras de radio. |
| <b>RADIO</b>                                        | Alterna entre el sonido<br>estéreo y mono.                                                                                                    |

Nota

- Las emisoras de radio AM y digitales no son compatibles.
- Si no se detecta ninguna señal estéreo o se detectan menos de cinco emisoras, se le pedirá que vuelva a instalarlas.
- Para que la recepción sea óptima, coloque la antena lejos del televisor u otras fuentes de radiación.

### Cambio del intervalo de sintonización

En algunos países, puede cambiar el intervalo de sintonización de FM entre 50 kHz y 100 kHz. El cambio del intervalo de sintonización borra todas las emisoras de radio presintonizadas.

- 1 Pulse RADIO.
- 2 Pulse  $\Box$  (Detener).
- $3$  Mantenga pulsado  $\blacktriangleright$  (Reproducción) para alternar entra la frecuencia de 100 kHz y 50 kHz.

### Reproducción del audio del televisor o de otros dispositivos

Pulse J SOURCE / AUDIO SOURCE varias veces para seleccionar la salida de audio del dispositivo conectado.

### Reproducción de un reproductor de MP3

Conecte y reproduzca archivos de audio de un reproductor de MP3 u otros dispositivos de audio externos.

- **1** Conecte el reproductor de MP3 al sistema de cine en casa tal y como se describe en la guía de inicio rápido.
- Pulse SOURCE / AUDIO SOURCE varias veces hasta que aparezca "MP3 LINK" en el panel de visualización.
- $\,3$  Pulse los botones del reproductor de MP3 para seleccionar y reproducir archivos de audio.

### Reproducción desde iPod o iPhone

Si conecta e instala una base para iPod/iPhone de Philips, puede usar el sistema de cine en casa para reproducir música, películas y fotografías de su iPod o iPhone.

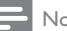

- Nota
- La base para iPod/iPhone de Philips se vende por separado.
- • Puede cargar su iPod/iPhone en la base mientras el sistema de cine en casa está en el modo iPod.

### Conexión del iPod o iPhone

- 1 Conecte la base al sistema de cine en casa y conecte el cable compuesto amarillo desde la base al televisor. Para obtener más información, consulte la guía de inicio rápido que se incluye con la base.
- 2 Encienda el iPod o iPhone y colóquelo en la base.
- $3$  En el control remoto del sistema de cine en casa, pulse  $\triangle$  (Casa) y, a continuación, seleccione [Explorar iPod] y pulse OK.

### Cómo escuchar música

- 1 Conecte el iPod o iPhone (consulte 'Conexión del iPod o iPhone' en la página 18).
- Pulse DOCK for iPod en el control remoto del sistema de cine en casa.
	- » Las listas de reproducción se muestran en el televisor.
- $3$  Pulse Botones de desplazamiento y OK para seleccionar y reproducir pistas.

### Visualización de vídeos o secuencias de diapositivas

### Nota

- En el iPod, active la opción 'TV ON' (Televisor activado).
- En el iPhone, seleccione la opción 'TV Out' (Salida de televisión).
- 1 Conecte el iPod o iPhone (consulte 'Conexión del iPod o iPhone' en la página 18).
- 2 Cambie el televisor a la fuente AV/VIDEO (que corresponde al cable compuesto amarillo).
	- » La pantalla del televisor se queda en blanco.
- Navegue por la pantalla del iPod o iPhone para seleccionar vídeos o fotos.
- Pulse (Reproducción) para reproducir el vídeo y las fotos.
	- » La imagen se muestra en el televisor.

### Uso de Philips EasyLink

El sistema de cine en casa es compatible con Philips EasyLink, que utiliza el protocolo HDMI CEC (Consumer Electronics Control). Los dispositivos compatibles con EasyLink que se conectan mediante conectores HDMI se pueden controlar con un solo mando a distancia.

### Nota

- Philips no garantiza una interoperabilidad total con todos los dispositivos HDMI CEC.
- 1 Active las funciones HDMI CEC en el televisor y en otros dispositivos conectados. Consulte el manual del televisor o de los dispositivos para obtener más información.
- 2 Pulse  $\triangle$  (Casa).
- $3$  Seleccione [Configuración] y, a continuación, pulse OK.
- $4$  Seleccione [EasyLink] >[EasyLink] y, a continuación, pulse OK.
- 5 Seleccione [Sí] y, a continuación, pulse OK.
- $6$  Ya puede disfrutar de los siguientes controles Philips EasyLink.

### Reproducción con un solo toque

Al reproducir un disco, el televisor cambiará automáticamente al canal correcto.

#### Modo de espera con un solo toque

Cuando mantiene pulsado el botón Φ (Modo de espera) del mando a distancia, este sistema de cine en casa y todos los dispositivos HDMI CEC conectados (si admiten el modo de espera de un solo toque) cambian al modo de espera de forma simultánea.

### Control del audio del sistema

Cuando reproduce un dispositivo cuyo audio se transmite a este sistema de cine en casa, esta unidad cambia automáticamente a la fuente de audio correspondiente.

Para disfrutar del audio con un solo toque, active esta función y siga las instrucciones que aparecen en la pantalla del televisor para asignar correctamente los dispositivos conectados a las tomas de entrada de audio del sistema de cine en casa.

### Asignación de entrada de audio

Actualiza la asignación de entrada de audio si se han conectado nuevos dispositivos.

## 5 Cambio de los ajustes

En esta sección, le ayudaremos a cambiar los ajustes del cine en casa.

### Precaución

• La mayoría de los ajustes ya están configurados con el mejor valor para el cine en casa. Por tanto, a menos que tenga una razón específica para cambiarlos, es mejor dejar el valor predeterminado.

### Acceso al menú de configuración

- 1 Pulse  $\triangle$  (Casa).
- 2 Seleccione  $[Configuración]$  y, a continuación, pulse OK.
	- ← Aparece el menú de configuración.
- $3$  Seleccione un menú de configuración y luego pulse OK.

Consulte las siguientes secciones para obtener información acerca de cómo cambiar los ajustes del sistema de cine en casa.

Pulse  $\blacktriangle$  BACK para regresar al menú anterior o  $\triangle$  para salir.

### Nota

• Los ajustes atenuados no se pueden cambiar.

### Cambio de los ajustes de vídeo

- 1 Pulse  $\triangle$  (Casa).
- 2 Seleccione  $[Configuración]$  y, a continuación, pulse OK.
- Seleccione [Vídeo] y, a continuación, pulse OK.
- $4$  Seleccione y defina los siguientes ajustes:
	- • [Pant. TV]: Selecciona un formato de visualización de imágenes que se ajuste a la pantalla del televisor.
	- • [Vídeo HDMI]: Selecciona la resolución de vídeo HDMI.
- [HDMI Deep Colour]: Muestra el color con más sombras y matices si el contenido de vídeo está grabado con Deep Color y el televisor admite esta función.
- [Vídeo componen.]: Selecciona la resolución de vídeo por componentes. Los discos DVD protegidos contra copia sólo pueden reproducir una resolución de 480p/576p o 480i/576i.
- • [Vídeo Blu-ray en 3D]: selecciona la salida de vídeo de 3 dimensiones cuando reproduce un vídeo en 3D en el sistema de cine en casa. El sistema de cine en casa debe estar conectado a un televisor con 3D por HDMI.
- • [Ajustes imagen]: Selecciona un ajuste de color predefinido.
- $5$  Pulse OK para confirmar la selección.

### Nota

- Se selecciona automáticamente el mejor ajuste del televisor. Si cambia un ajuste, asegúrese de que el televisor es compatible con el nuevo ajuste.
- Para los ajustes relacionados con HDMI, el televisor debe estar conectado mediante este cable.
- Para los ajustes relacionados con el vídeo progresivo o por componentes, el televisor debe estar conectado a través de vídeo por componentes.

### Cambio de los ajustes de audio

- 1 Pulse  $\triangle$  (Casa).
- **2** Seleccione **[Configuración]** y, a continuación, pulse OK.
- Seleccione [Audio] y, a continuación, pulse OK.
- Seleccione y defina los siguientes ajustes:
	- • [Modo nocturno] : Selecciona el sonido silencioso o totalmente dinámico. El modo nocturno reduce el volumen de los sonidos altos y aumenta el de los sonidos suaves, como el de las conversaciones.
- • [Audio HDMI] : Selecciona un formato de audio HDMI o desactiva la salida de audio HDMI del televisor.
- •[Conf. Ambisound] : Configura Ambisound para lograr el mejor efecto de sonido Surround. Siga las instrucciones que aparecen en el televisor para finalizar la configuración.
- $5$  Pulse OK para confirmar la selección.

### Nota

- Para los ajustes relacionados con HDMI, el televisor debe estar conectado mediante este cable.
- El modo nocturno está disponible para los DVD codificados en Dolby y los Bluray Disc (para los modelos que admiten la reproducción de Blu-ray).

### Configuración de la red

- **1** Pulse  $\triangle$  (Casa).
- **2** Seleccione **[Configuración]** y, a continuación, pulse OK.
- Seleccione [Red] y, a continuación, pulse OK.
- Seleccione y defina los siguientes ajustes:
	- • [Instalación de red] : Inicia la configuración con cables (Ethernet). Siga las instrucciones para configurar la conexión de red.
	- • [Ver ajustes de red] : Muestra los ajustes de red actuales.
	- • [Ubicación de usuario de Net TV] : Selecciona la ubicación para acceder a los servicios y el contenido de Net TV.
	- • [Borrar memoria de Net TV] : Borra la memoria de Net TV y elimina los archivos descargados temporalmente (por ejemplo, las cookies) del explorador de Net TV.
- Pulse OK para confirmar la selección.

### Nota

• La función de Net TV sólo está disponible en Latinoamérica.

### Configuración de EasyLink

- 1 Pulse  $\triangle$  (Casa).
- $2$  Seleccione **[Configuración]** y, a continuación, pulse OK.
- **3** Seleccione **[EasyLink]** y, a continuación, pulse OK.
- **4** Seleccione y defina los siguientes ajustes:
	- •[EasyLink] : Activa o desactiva EasyLink.
	- • [Repr. con una tecla] : Activa o desactiva la reproducción de un solo toque.

Si está activado, puede utilizar el mando a distancia para iniciar la reproducción del disco en el sistema de cine en casa y el televisor cambia automáticamente al canal correcto.

 [Standby con una tecla] : Activa o desactiva el modo de espera de un solo toque.

> Si está activado, el sistema del cine en casa puede cambiarse al modo de espera desde el mando a distancia del televisor o desde otros dispositivos HDMI CEC conectados.

• [Control audio sist.] : Activa o desactiva el control de audio del sistema.

> Si está activado, siga las instrucciones del televisor para asignar los dispositivos conectados correctamente a los conectores de audio del sistema de cine en casa. El sistema de cine en casa cambia automáticamente a la fuente de audio del dispositivo conectado.

•[Asig. entrada audio] : Actualiza la asignación de entrada de audio si se han conectado nuevos dispositivos.

 $5$  Pulse OK para confirmar la selección.

### Nota

• Los dispositivos deben estar encendidos y conectados mediante HDMI.

### Cambio de los ajustes de preferencias

- Pulse  $\triangle$  (Casa).
- Seleccione [Configuración] y, a continuación, pulse OK.
- Seleccione [Preferenc.] y, a continuación, pulse OK.
- Seleccione y defina los siguientes ajustes:
	- • [Idioma de menú] : Selecciona el idioma de visualización de los menús en pantalla.
	- • [Audio] : Selecciona el idioma de audio para vídeo.
	- • [Subtít.] : Selecciona el idioma de los subtítulos para vídeo.
	- • [Menú dis.] : Selecciona el idioma del menú para vídeo.
	- • [Control parental] : Restringe el acceso a los discos grabados con clasificaciones. Para reproducir todos los discos con independencia de su nivel de clasificación, seleccione el nivel "8".
	- • [Protec. pan.] : Activa o desactiva el modo de protector de pantalla. Si está activado, la pantalla cambiará al modo de inactividad tras 10 minutos de inactividad (por ejemplo en modo de pausa o detención).
	- • [Desplazamiento de subtítulos automático] : Activa o desactiva el desplazamiento de subtítulos. Si esta opción está activada, ajusta la posición de los subtítulos automáticamente para que quepan en la pantalla del televisor.
	- • [Cambiar contraseña] : Establece o cambia el código PIN para reproducir discos restringidos. Si no tiene código PIN o lo ha olvidado, introduzca "0000".
	- • [Panel visual.] : Permite cambiar el brillo del panel de visualización.
	- • [Espera auto.] : Activa o desactiva el modo de espera automático. Si esta opción está activada, el sistema de cine en casa se pondrá en modo de espera después de 30 minutos de inactividad (por ejemplo, en modo de pausa o detención).
	- • [VCD PBC] : Muestra u omite el menú de contenido en los discos VCD o SVCD.
	- • [Temp. desconex.] : Activa un temporizador para que se active el modo de espera del sistema de cine en casa tras un tiempo determinado.

 $5$  Pulse OK para confirmar la selección.

### Nota

- Si su idioma preferido para el disco no está disponible, puede seleccionar **[Otro]** en la lista e introducir el código de idioma de cuatro dígitos que encontrará en la parte posterior de este manual.
- Si selecciona un idioma que no está disponible en un disco, el sistema de cine en casa utiliza el idioma predeterminado de ese disco.

### Cambio de los ajustes avanzados

- Pulse  $\spadesuit$  (Casa).
- Seleccione **[Configuración]** y, a continuación, pulse OK.
- $3$  Seleccione **[Avanzada]** y, a continuación, pulse OK.
- Seleccione y defina los siguientes ajustes:
	- • [Segurid. BD-Live] : Restringe o permite el acceso a BD-Live.
	- [Actualización de software] : Se selecciona para actualizar el software desde la red o desde el dispositivo de almacenamiento USB.
	- • [Borrar memoria] : Borra la memoria local y elimina los archivos de BD-Live que se hayan descargado anteriormente. Si se usa un dispositivo de almacenamiento USB, la carpeta de almacenamiento local se llama 'BUDA'.
	- • [Cód. VOD DivX®] : Muestra el código de registro de DivX VOD del sistema de cine en casa.
	- • [Info. versión] : Muestra la versión de software del sistema de cine en casa.
	- •[Restaurar configur. predeterm.] : Restablece los ajustes predeterminados del sistema de cine en casa que se programaron en la fábrica.
- $5$  Pulse OK para confirmar la selección.

### Nota

- No puede restringir el acceso a Internet de los discos Blu-ray comerciales.
- Antes de comprar vídeos DivX y reproducirlos en el sistema de cine en casa, registre el sistema en www.divx.com utilizando el código de DivX VOD.
- No puede restaurar el ajuste del control paterno a los valores predeterminados.

## 6 Actualización de software

Para comprobar si hay nuevas actualizaciones, compare la versión del software actual del sistema de cine en casa con la versión del software más reciente (si hay alguna) en el sitio Web de Philips.

### Comprobación de la versión del software

- Pulse  $\triangle$  (Casa).
- **2** Seleccione **[Configuración]** y, a continuación, pulse OK.
- $3$  Seleccione [Avanzada] >[Info. versión]  $\rm{y},$  a continuación, pulse OK.
	- » Aparece la versión del software.

### Actualización del software desde la red

- 1 Prepare la conexión (consulte 'Conexión a Internet' en la página 10) a Internet.
- **2** Pulse  $\triangle$  (Casa) y seleccione [Configuración].
- $3$  Seleccione [Avanzada] > [Actualización de software] <sup>&</sup>gt; [Red].
	- » Si se detecta un soporte de actualización, se le pedirá que inicie o cancele la actualización.
- 4 Siga las instrucciones que aparecen en el televisor para confirmar la actualización.
	- » Cuando termine, el sistema de cine en casa se apagará y se volverá a encender automáticamente.
	- • Si no es así, desconecte el cable de alimentación durante unos segundos y vuelva a conectarlo.

### Nota

• Si el sistema de cine en casa no se conecta al servidor de Philips, pulse  $\triangle$  (Casa) y seleccione  $[Configuración] > [Red] >$ [Instalación de red] para configurar la red.

### Actualización del software desde un dispositivo USB

- 1 Busque la versión del software más reciente en www.philips.com/support.
	- • Busque su modelo y haga clic en "Software y controladores".
- 2 Cree una carpeta llamada "UPG" en el directorio raíz de su dispositivo de almacenamiento USB.
- $3$  Descargue el software en la carpeta "\UPG" del dispositivo de almacenamiento USB.
- 4 Descomprima el software en la carpeta "\UPG".
- $5$  Conecte el dispositivo de almacenamiento USB al sistema de cine en casa.
- **6** Pulse  $\triangle$  (Casa) y seleccione [Configuración].
- $7$  Seleccione [Avanzada] > [Actualización de software] <sup>&</sup>gt; [USB].
- 8 Siga las instrucciones que aparecen en el televisor para confirmar la actualización.
	- » Cuando termine, el sistema de cine en casa se apagará y se volverá a encender automáticamente.
	- • Si no es así, desconecte el cable de alimentación durante unos segundos y vuelva a conectarlo.

### Precaución

• No apague el aparato ni quite el dispositivo de almacenamiento USB durante la actualización del software, ya que puede dañar el sistema de cine en casa.

### Actualización del manual del usuario electrónico

- Compruebe la versión actual del manual de usuario electrónico instalado en su cine en casa(consulte 'Comprobación de la versión del software' en la página 22).
- 2 Inserte un dispositivo de almacenamiento USB en su PC.
- $3$  En el navegador Web, vaya a www.philips.com/ support y busque su producto.
- Haga clic en "Software y controladores" en el panel de la izquierda y, a continuación, localice el manual electrónico. El manual de usuario electrónico está comprimido en un archivo \*.zip.
- $5$  Si el archivo \*.zip del sitio Web de asistencia de Philips es una versión posterior que el archivo en su cine en casa, descarga el archivo en el directorio raíz de su dispositivo de almacenamiento USB.
- 6 Descomprima el archivo descargado en el directorio raíz del dispositivo de almacenamiento USB.
	- » Se extrae un archivo denominado "HTSxxxxeDFU.zip" en la carpeta "\ UPG" del dispositivo de almacenamiento USB, en el cual "xxxx" es el número de modelo de su cine en casa.
- 7 Desconecte el dispositivo de almacenamiento USB del PC y conéctelo al cine en casa.
- Pulse **A** (Casa).
	- • Asegúrese de que hay no hay ningún disco en el compartimento de discos del cine en casa y de que está cerrado.
- **9** Pulse  $\begin{bmatrix} 3 \end{bmatrix}$ ,  $\begin{bmatrix} 3 \end{bmatrix}$ ,  $\begin{bmatrix} 8 \end{bmatrix}$  en el mando a distancia.
	- » La actualización de software se inicia. Cuando termine, el sistema de cine en casa se apagará y se volverá a encender automáticamente.
- 10 Cuando se haya completado, desconecte el dispositivo de almacenamiento USB del sistema de cine en casa.

### Precaución

- No apague el dispositivo ni quite el dispositivo de almacenamiento USB durante la actualización.
- Si se produce un fallo de alimentación durante la actualización, no extraiga la unidad flash USB del sistema de cine en casa. El sistema de cine en casa continuará la actualización en cuanto se restaure la alimentación.
- Si se produce un error durante la actualización, vuelva a intentar realizar el procedimiento. Si se vuelve a producir el error, póngase en contacto con el servicio de atención al cliente de Philips.

### 7 Especificaciones del producto

### Nota

• Las especificaciones y el diseño están sujetos a cambios sin previo aviso.

#### Código de región

La placa de identificación de la parte posterior o inferior del sistema de cine en casa muestra las regiones compatibles

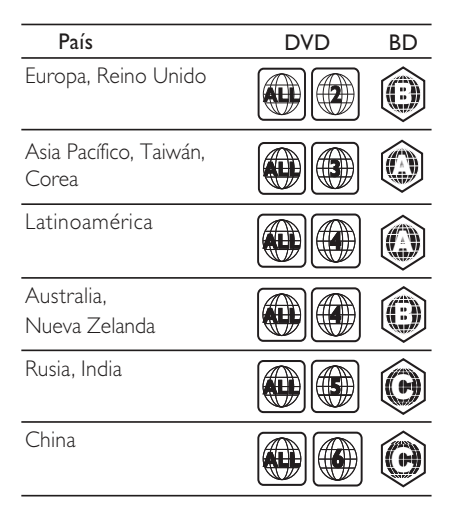

### Soportes de reproducción

• AVCHD, BD-RE, BD de vídeo, DVD de vídeo, DVD+R/+RW, DVD-R/-RW, DVD+R/-R DL, CD-R/CD-RW, CD de audio, CD/SVCD de vídeo, CD de imágenes, CD de MP3, CD de WMA, DivX (Ultra)-CD, dispositivo de almacenamiento USB

#### Formato de archivo

- •Audio: .mp3, .wma, .mka
- • Vídeo: .avi, .asf, .divx, .mkv, .mpg, .mpeg, .wmv
- •Imagen: .jpg, .gif, .png
- •Amplificador
- • Potencia de salida total: 500 W RMS, 10% THD
- • Respuesta de frecuencia:  $40$  Hz-20 kHz / +3 dB
- • Relación señal/ruido: > 65 dB (CCIR) / (ponderado A)
- • Sensibilidad de entrada:
	- •AUX: 1500 mV
	- •MP3 LINK: 750 mV

### Vídeo

- •Sistema de señal: PAL/NTSC
- • Salida de vídeo por componentes: 480i/576i, 480p/576p, 720p, 1080i
- • Salida HDMI: 480i/576i, 480p/576p, 720p, 1080i, 1080p, 1080p24

### Audio

- Entrada de audio digital S/PDIF:
	- •Coaxial: IEC 60958-3
	- •Óptica: TOSLINK
- • Frecuencia de muestreo:
	- •MP3: 32 kHz, 44,1 kHz y 48 kHz
	- •WMA: 44,1 kHz, 48 kHz
- • Frecuencia de bits constante:
	- •MP3: 112 kbps - 320 kbps
	- •WMA: 48 kbps - 192 kbps

### Radio

- •Rango de sintonización:
- • Europa/China: FM 87.5-108 MHz (50 kHz)
- •Asia Pacífico/Rusia/Latinoamérica/India: FM 87.5 - 108 MHz (50/100 kHz)
- •Relación señal/ruido: FM 55 dB
- • Respuesta de frecuencia: FM 60 Hz - 12,5 kHz / ±3 dB

### USB

- •Compatibilidad: USB de alta velocidad (2.0)
- • Clase compatible: UMS (Clase de almacenamiento masivo USB)
- •Sistema de archivos: NTFS, FAT16, FAT32
- •Memoria máxima admitida: < 160 GB

### Unidad principal

- Fuente de alimentación:
	- • Europa/Rusia/China/India: 220-240 V,~ 50 Hz
	- •Asia Pacífico/Latinoamérica: 110-127 V/220-240 V, ~50-60 Hz, intercambiable
- •Consumo de energía: 115 W
- •Consumo en modo de espera: < 0,22 W
- • Altavoz central:
	- Impedancia del altavoz: 4 ohmios
	- • Controlador de altavoz: 2 X 64 mm (2,5") rango completo
	- • Respuesta de frecuencia: 150 Hz - 20 kHz
- • Altavoces frontales/posteriores:
	- Impedancia del altavoz: 6 ohmios
	- • Controladores de altavoz: 4 X 64 mm (2,5") rango completo
	- • Respuesta de frecuencia: 150 Hz - 20 kHz
- • Dimensiones (an. x al. x prof.): 955 x 155 x 96 mm
- Peso: 6,4 kg

### Subwoofer

•

- •Impedancia: 4 ohmios
- • Controlador de altavoz: woofer de 165 mm (6,5 pulgadas)
- •Respuesta de frecuencia: 20 Hz – 150 Hz
- • Dimensiones (an. x al. x prof.):  $196 \times 397 \times 342$  (mm)
- •Peso: 6,03 kg

### Montaje en pared

- • Dimensiones (an. x al. x prof.): 682 x 108 x 17 (mm)
- •Peso: 1,3 kg

### Especificación de láser

- • Tipo de láser: InGaN/AIGaN (BD), InGaAIP (DVD), AIGaAs (CD)
- • Longitud de ondas habitual: 405 nm (BD), 660 nm (DVD), 783 nm (CD)
- • Potencia de salida (índices máximos): 20 mW (BD), 130 mW (DVD), 160 mW (CD)

### 8 Solución de problemas

### Advertencia

• Riesgo de descarga eléctrica. No quite nunca la carcasa del producto.

Para que la garantía mantenga su validez, no trate nunca de reparar el producto usted mismo.

Si tiene algún problema a la hora de utilizar este producto, compruebe los siguientes puntos antes de solicitar una reparación. Si el problema sigue sin resolverse, registre el producto y solicite asistencia en www.philips.com/welcome.

Si se pone en contacto con Philips, se le preguntará el número de serie y de modelo del producto. El número de modelo y el número de serie están en la parte posterior o inferior del producto. Escriba los números aquí: Número de modelo

Número de serie

### Unidad principal

#### No funcionan los botones del cine en casa.

• Desconecte el sistema de cine en casa de la toma de alimentación durante unos minutos y vuelva a conectarlo.

### Imagen

#### No hay imagen.

• Asegúrese de que el televisor tiene seleccionada la fuente correspondiente al sistema de cine en casa.

#### No aparece ninguna imagen con la conexión HDMI.

- • Cambie el ajuste de vídeo HDMI o espere 15 segundos para la recuperación automática.
- • Compruebe si el cable HDMI está dañado. Sustituya el cable HDMI por uno nuevo.

#### No se ve la imagen con la conexión por componentes (Y Pb Pr).

• Si la conexión de vídeo HDMI está configurada como [Auto] o [1080p/24Hz], no hay salida de vídeo mediante la conexión por componentes. Cambie el ajuste de vídeo HDMI o quite la conexión HDMI.

#### No se recibe señal de vídeo de alta definición en el televisor.

- • Asegúrese de que el disco contiene vídeo de alta definición.
- • Asegúrese de que el televisor admite vídeo de alta definición

#### Sonido

#### No hay sonido.

• Asegúrese de que los cables de audio estén conectados y seleccione la fuente de entrada correcta (por ejemplo, **) SOURCE** / AUDIO SOURCE) para el dispositivo que desea reproducir.

#### No hay salida de sonido en la conexión HDMI.

- • Puede que no escuche sonido si el dispositivo que está conectado no es compatible con HDCP (protección de contenido digital de gran ancho de banda), o si es compatible únicamente con DVI. Utilice una conexión de audio analógica o digital.
- • Asegúrese de que [Audio HDMI] está activado.

#### No hay sonido procedente de los programas de televisión.

• Conecte un cable de audio desde la entrada de audio del sistema de cine en casa a la salida de audio del televisor y, a continuación, pulse J SOURCE / AUDIO SOURCE varias veces para seleccionar la fuente de audio correcta.

#### Sonido distorsionado o eco.

•

• Asegúrese de que el sonido de la televisión está silenciado o al mínimo si va a reproducir audio a través del sistema de cine en casa.

#### El audio y el vídeo no están sincronizados.

1) Pulse III SOUND SETTINGS / **III** (Opciones de sonido) . 2) Pulse Botones de desplazamiento (izquierda/derecha) varias veces hasta que se muestre AUDIO SYNC y, a continuación, pulse OK. 3) Pulse Botones de desplazamiento (arriba/abajo) para sincronizar el audio con el vídeo.

### Reproducción

#### No se puede reproducir el disco.

- Limpie el disco.
- Asegúrese de que el sistema de cine en casa admite el disco (consulte 'Especificaciones del producto' en la página 23).
- Asegúrese de que el sistema de cine en casa admite el código de región del disco.
- Para DVD±RW o DVD±R, asegúrese de que el disco está finalizado.

#### No se pueden reproducir archivos DivX.

- Compruebe que el archivo DivX está codificado en modo "perfil de cine en casa" con el codificador DivX.
- Asegúrese de que el archivo de vídeo de DivX esté completo.

#### Los subtítulos de DivX no se ven correctamente.

- Asegúrese de que el nombre del archivo de subtítulos sea exactamente el mismo que el nombre del archivo de la película.
- Seleccione el conjunto de caracteres correcto: 1) Pulse : OPTIONS / O (Opciones). 2) Seleccione [Juego caract.]. 3) Seleccione el conjunto de caracteres admitido. 4) Pulse OK.

#### No se puede leer el contenido de un dispositivo de almacenamiento USB.

- • Asegúrese de que el formato del dispositivo de almacenamiento USB es compatible con el sistema de cine en casa(consulte 'Especificaciones del producto' en la página 23).
- • Asegúrese de que el dispositivo de almacenamiento USB está formateado con un sistema de archivos compatible con el cine en casa.

#### Aparece en el televisor el mensaje "No entry" (No hay entrada) o "x".

No se puede realizar la operación.

#### La función EasyLink no funciona.

 Asegúrese de que el sistema de cine en casa está conectado a un televisor con EasyLink de la marca Philips y de que EasyLink está activado.

#### No quiero que mi sistema de cine en casa se encienda cuando enciendo el televisor.

• Ése es el comportamiento correcto de Philips EasyLink (HDMI-CEC). Para que el sistema de cine en casa funcione de manera independiente, desactive EasyLink.

#### No puedo acceder a las funciones de BD-Live.

- •Compruebe la conexión de red (consulte 'Conexión a Internet' en la página 10 ) o asegúrese de que la red está configurada (consulte 'Configuración de la red' en la página 10).
- • Libere espacio en el almacenamiento de la memoria(consulte 'Cambio de los ajustes avanzados' en la página 21).
- • Asegúrese de que el disco Blu-ray es compatible con la función BD-Live.

#### El contenido de vídeo (películas, fotografías, videoclips, etc.) del iPod/iPhone no se puede visualizar en el televisor.

• La exploración de vídeo e imágenes no es posible, sólo puede explorar los vídeos y fotos en el iPod/iPhone.

#### Las imágenes del iPod/iPhone no se pueden visualizar en el televisor.

- • Conecte un cable compuesto amarillo desde la base al televisor.
- • Cambie el televisor a la fuente AV/VIDEO (que corresponde al cable compuesto amarillo).
- • Pulse PLAY en el iPod o iPhone para iniciar la secuencia de diapositivas.

#### El audio se interrumpe cuando reproduzco música desde el iPod o iPhone en la estación base.

•Asegúrese de que ha instalado el firmware más reciente en su iPod o iPhone. Para obtener más información, consulte el sitio Web de asistencia de su iPod o iPhone.

#### El vídeo en 3D se reproduce en modo 2D.

- • Asegúrese de que el sistema de cine en casa está conectado al televisor con 3D por HDMI.
- • Asegúrese de que el disco sea un Blu-ray Disc en 3D.
- • Asegúrese de que la opción [Vídeo Blu-ray en 3D] esté activada (consulte 'Cambio de los ajustes de vídeo' en la página 19).

#### En la pantalla del televisor se ven imágenes negras.

- • Asegúrese de que el sistema de cine en casa está conectado al televisor por HDMI.
- • Cambie a la fuente correcta de HDMI en el televisor.

## 9 Índice

## $\overline{A}$

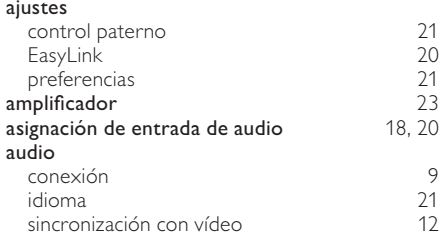

### $\overline{\mathsf{B}}$

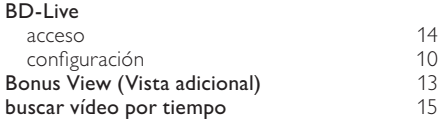

### $\overline{C}$

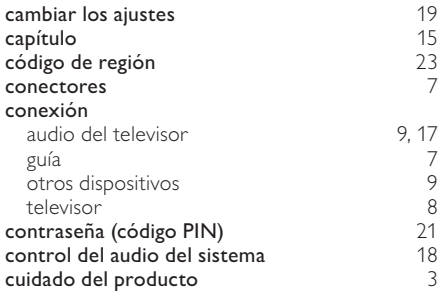

### D

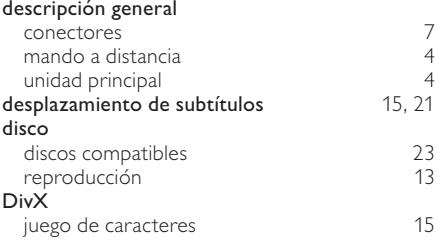

### E

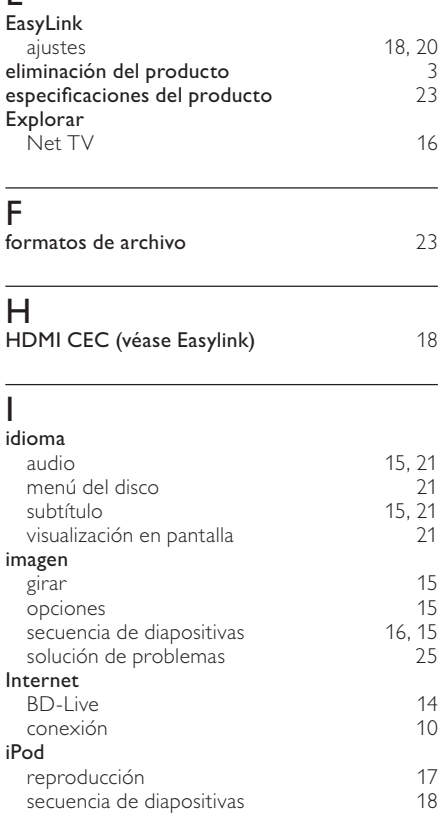

### M

N

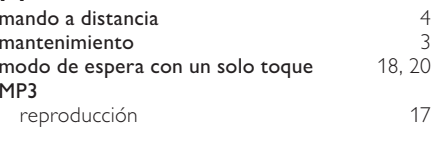

# Net TV 16

### P

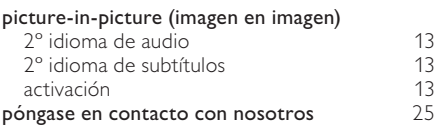

### R

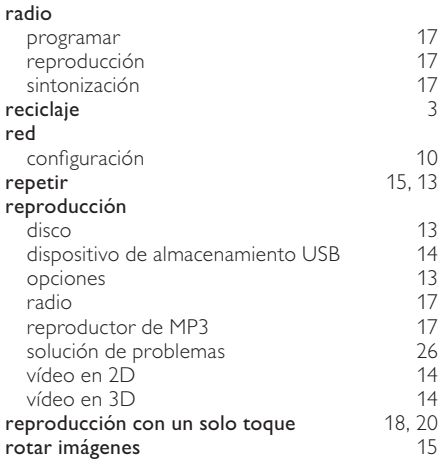

### $\overline{\mathsf{s}}$

#### secuencia de diapositivas

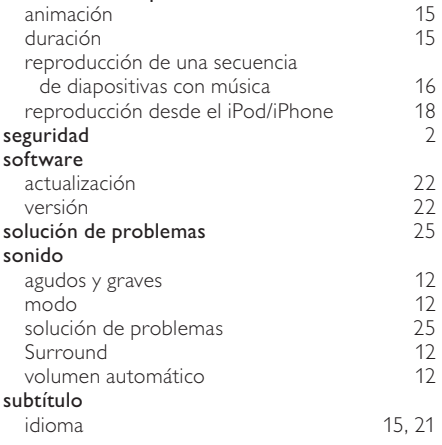

### T título 15 TV audio del televisor 9, 17<br>
conexión 8 conexión U

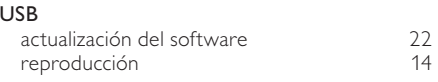

### V

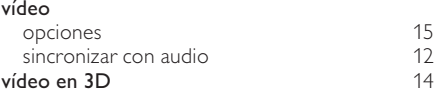

## Language Code

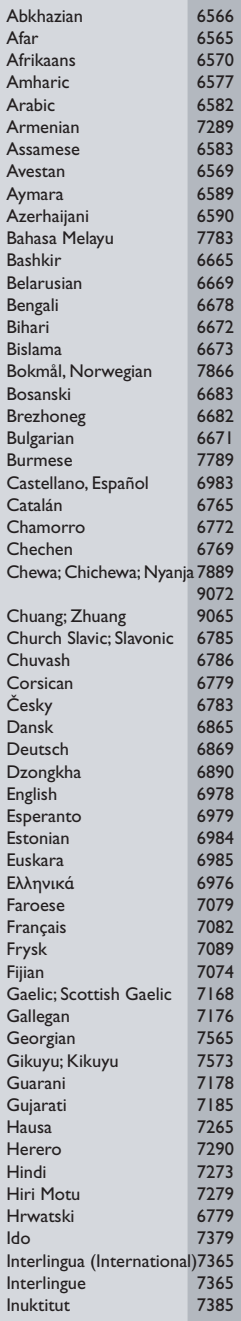

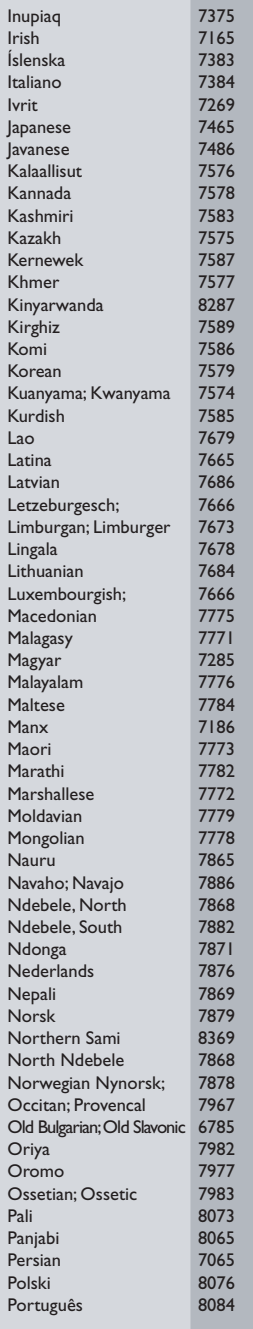

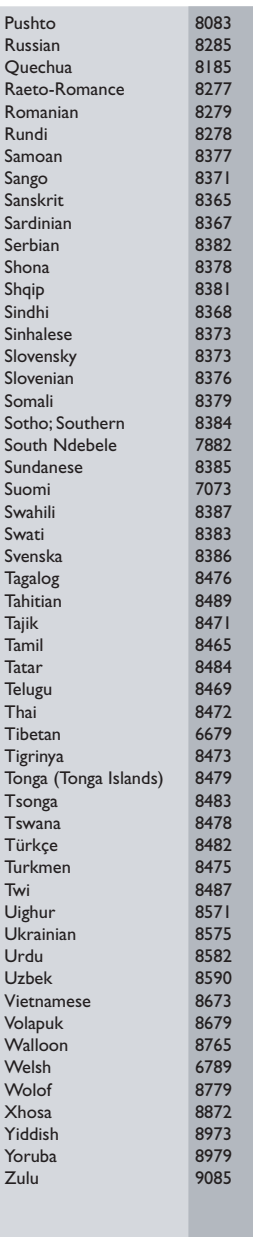

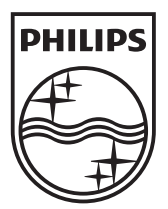

© 2010 Koninklijke Philips Electronics N.V. All rights reserved. sgpst\_1052/12WE\_v4